#### システム創成 プロジェクトⅠ 画像認識 演習(第2回)

システム創成情報工学科 演習担当:尾下 真樹、齊藤 剛史、斎藤 寿樹 徳永 旭将、宮野 英次、藤本 晶子

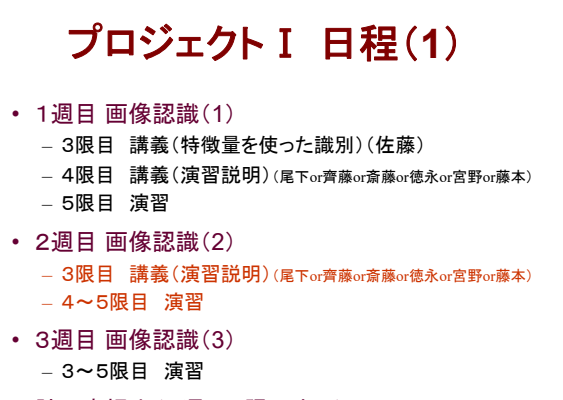

• 計画書提出(3週目5限目まで)

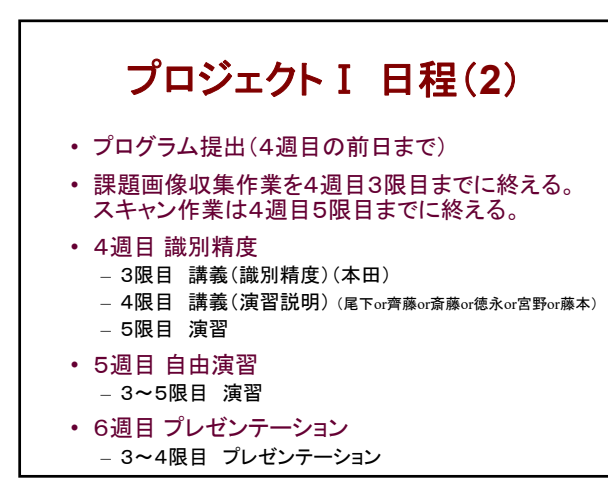

## 前回の内容

- 3限目 講義 (佐藤) – 特徴量を使った画像の分類手法
- 4限目 講義(尾下or齊藤or斎藤or徳永or宮野or藤本) – 画像認識プログラムの設計の考え方
- 5限目 演習
	- 設計に従ったプログラムの枠組みの準備 – 1つ目の特徴量の計算(左辺の直線度)
	- 1つ目の1次元の閾値計算(平均値による閾値)

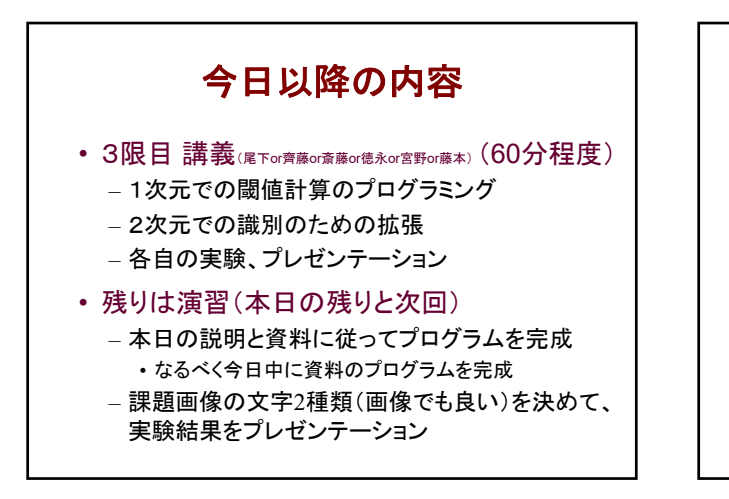

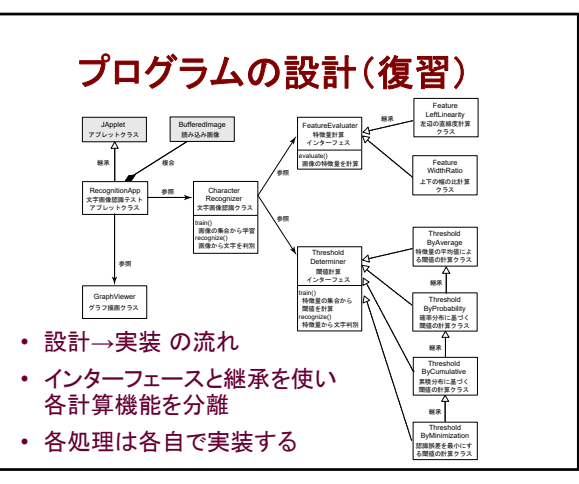

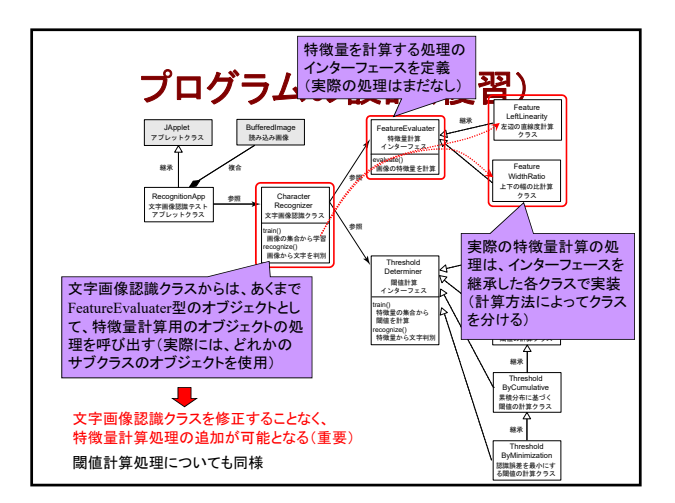

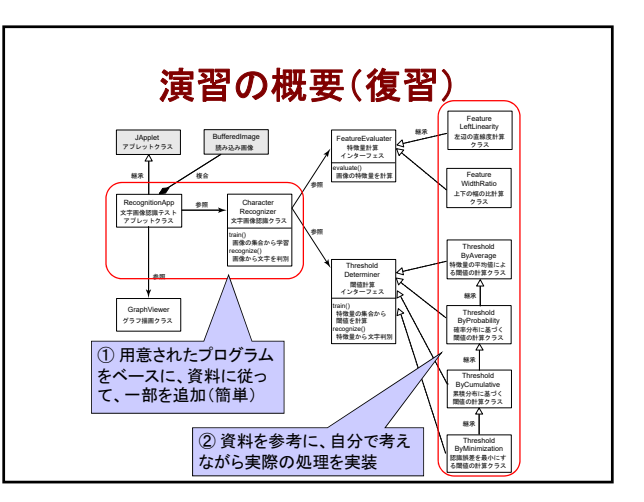

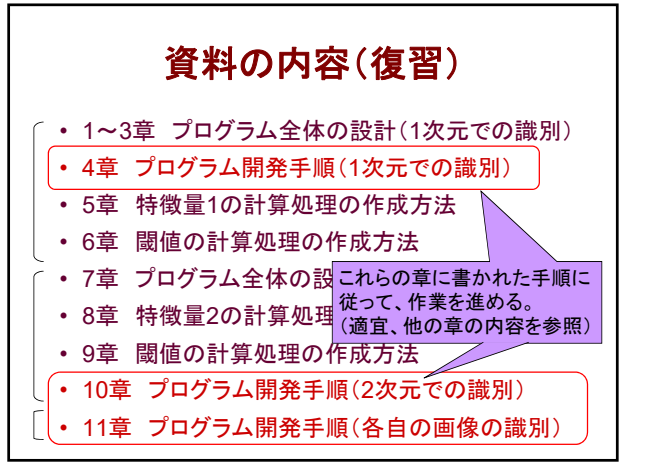

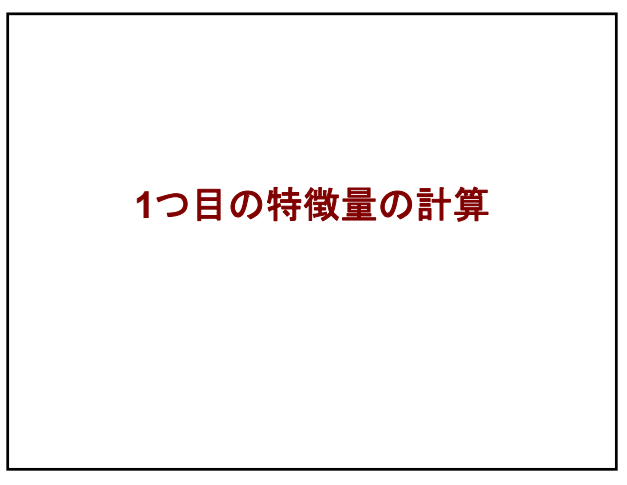

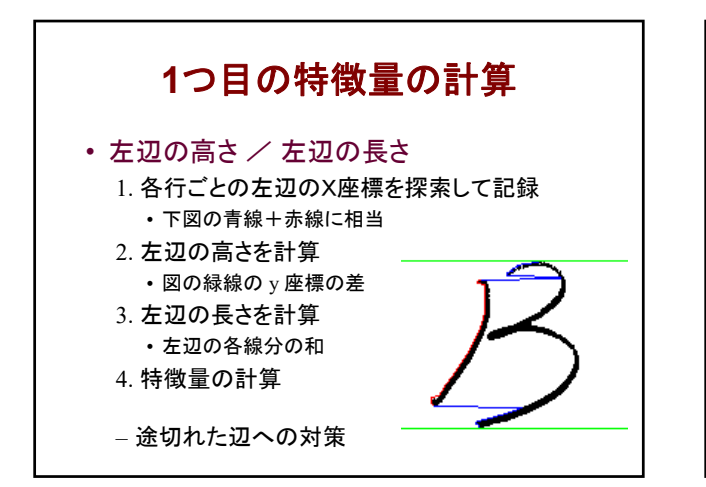

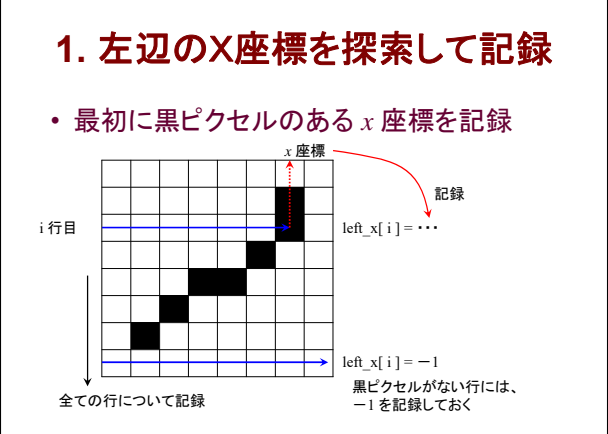

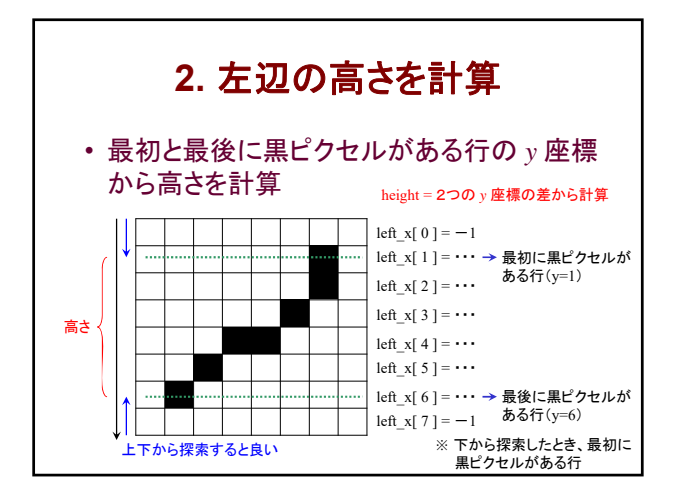

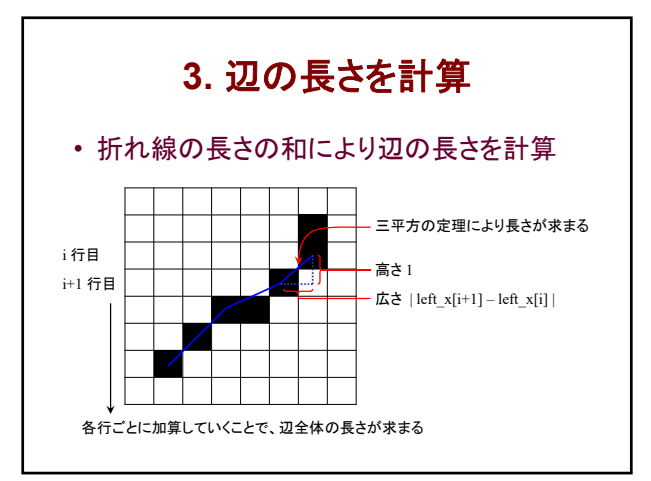

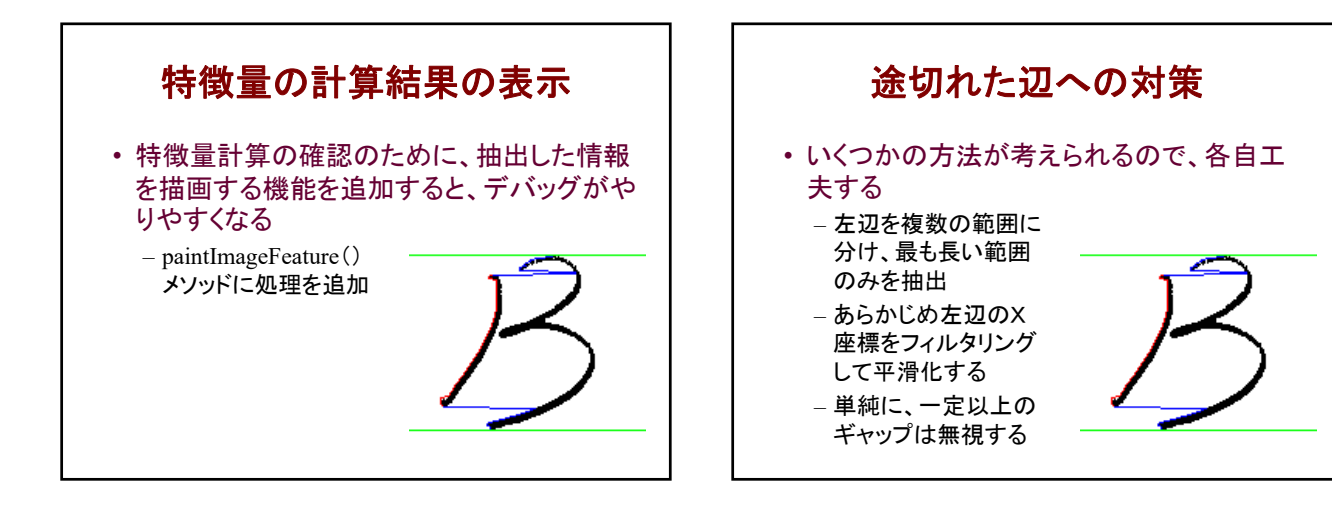

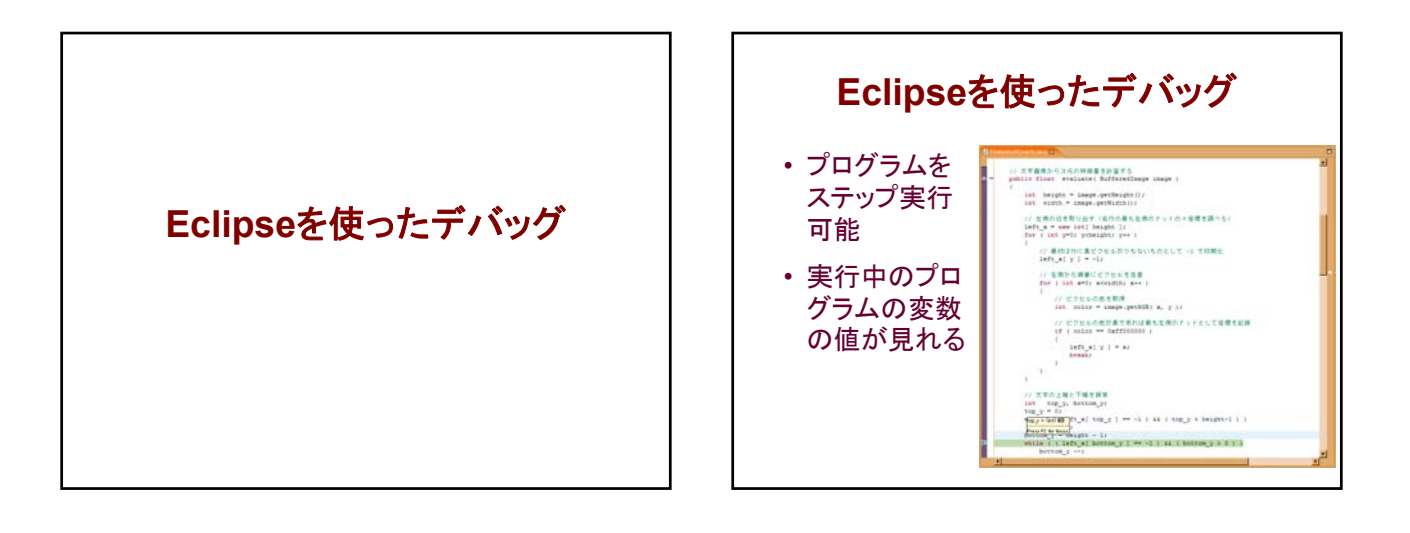

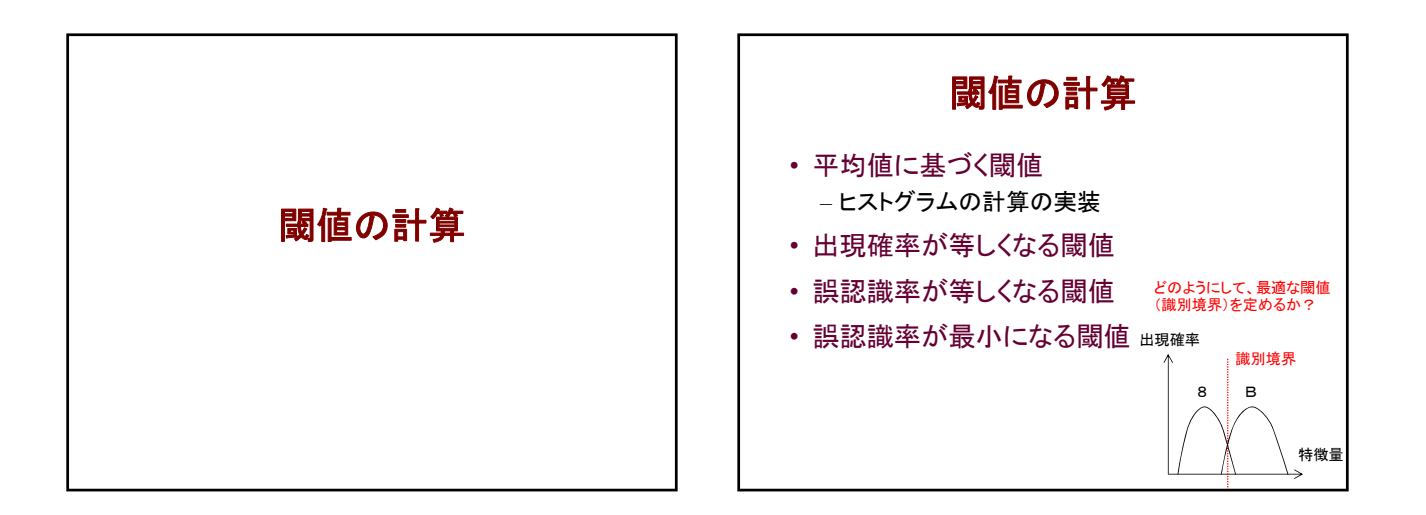

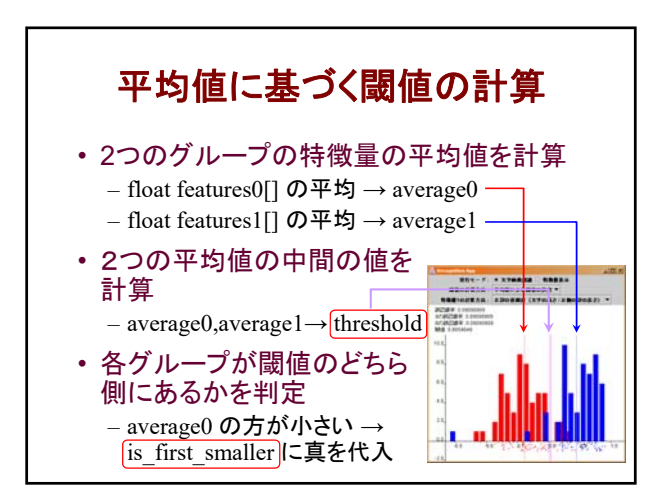

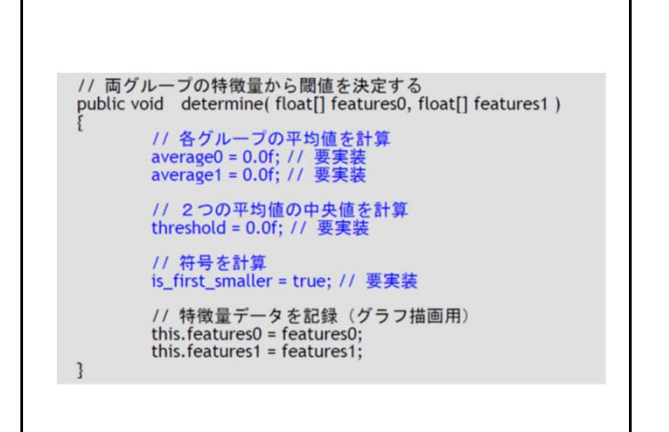

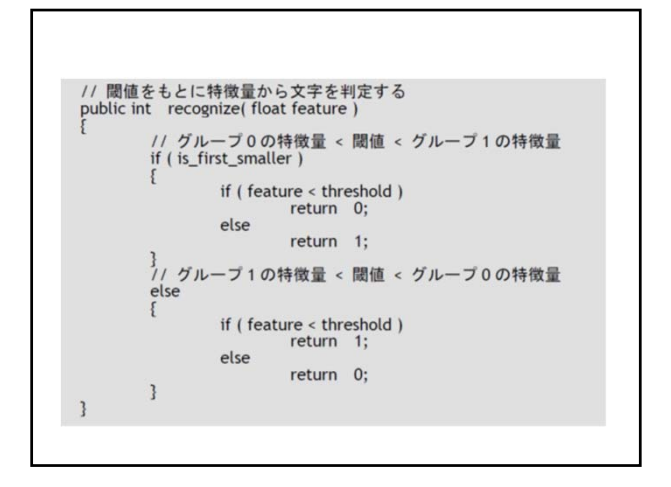

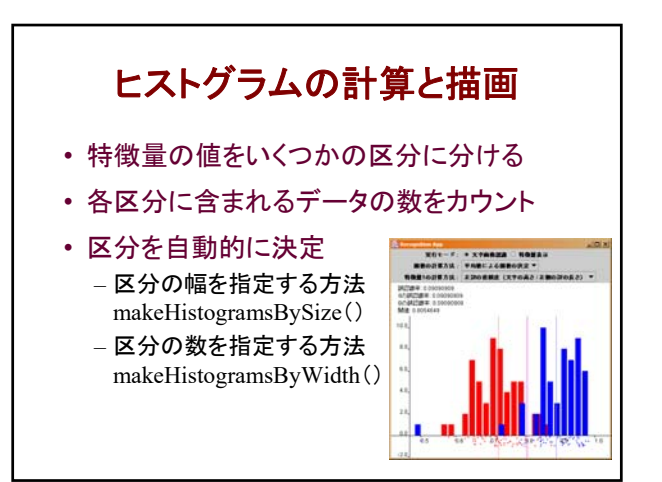

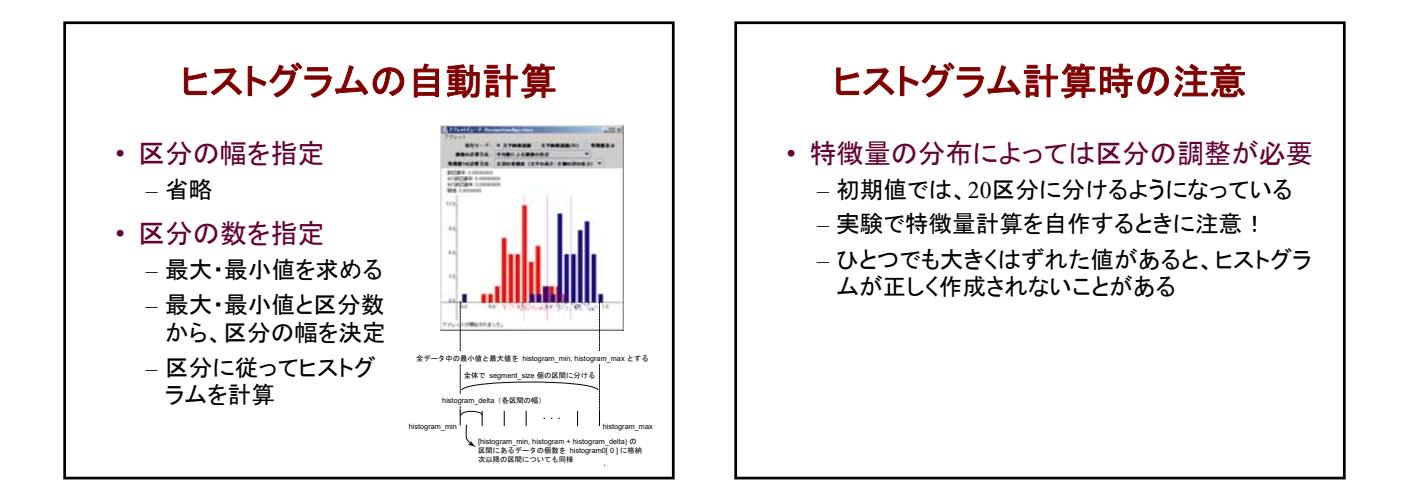

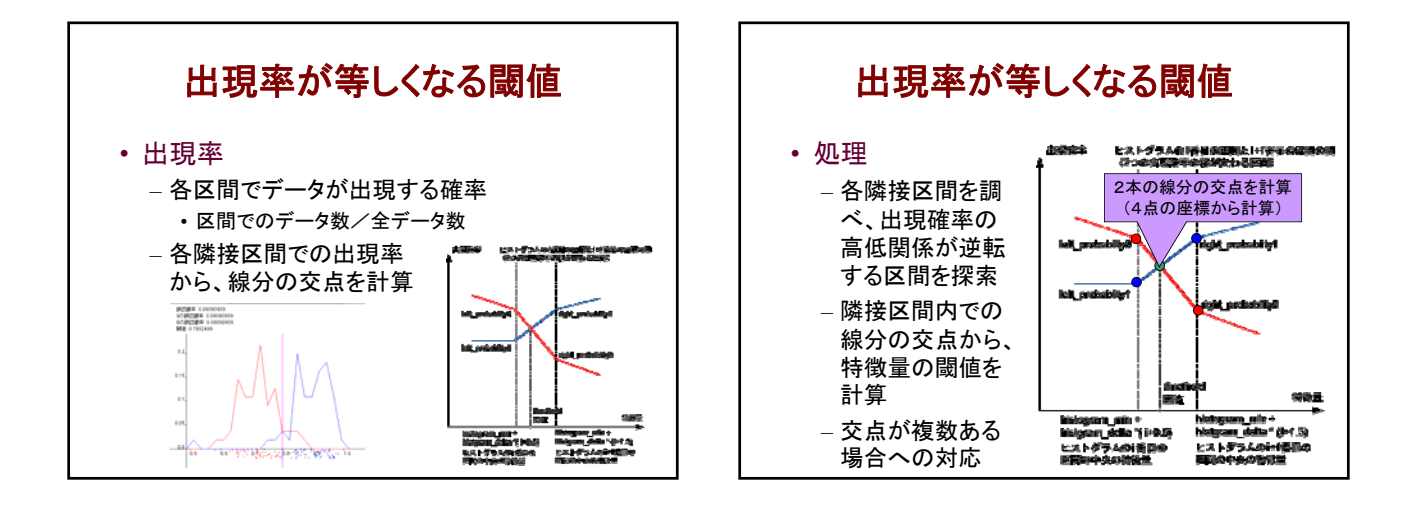

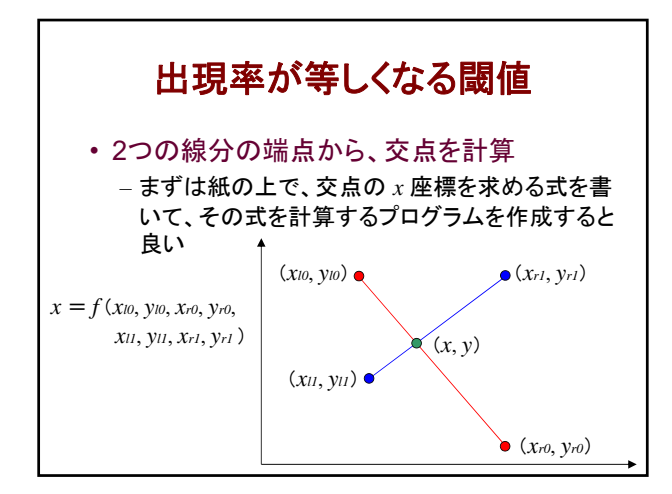

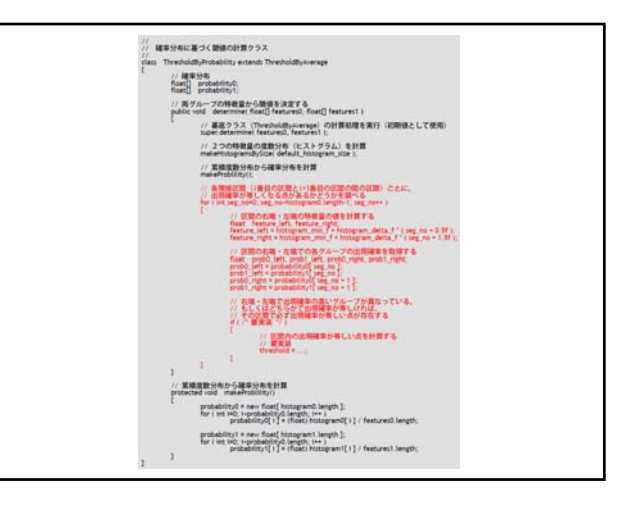

### システム創成プロジェクトI 第2回

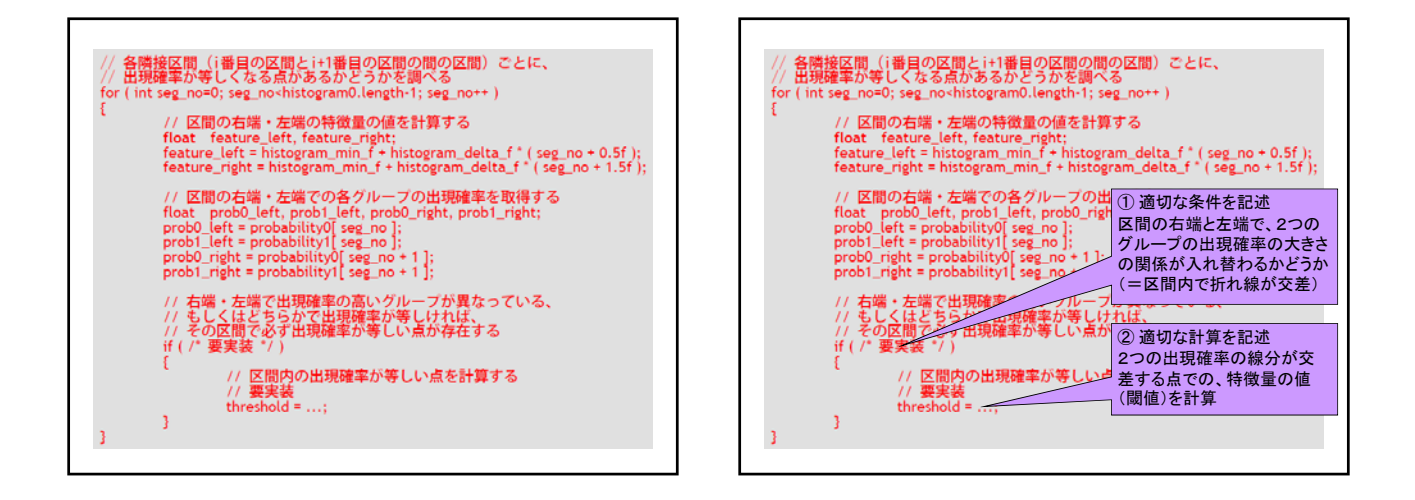

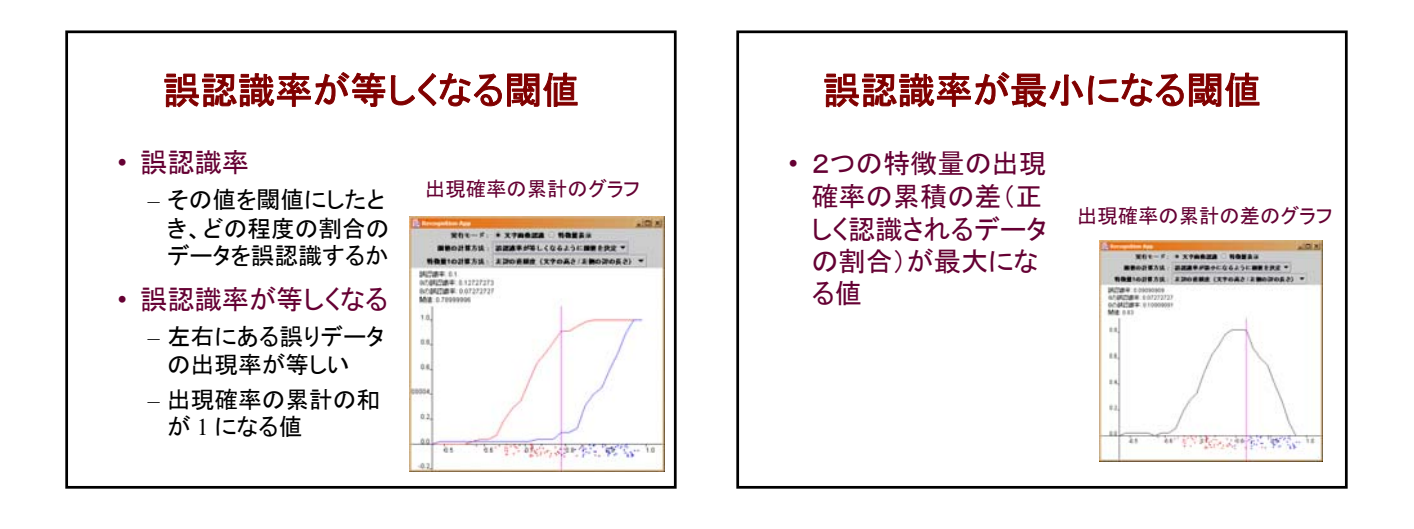

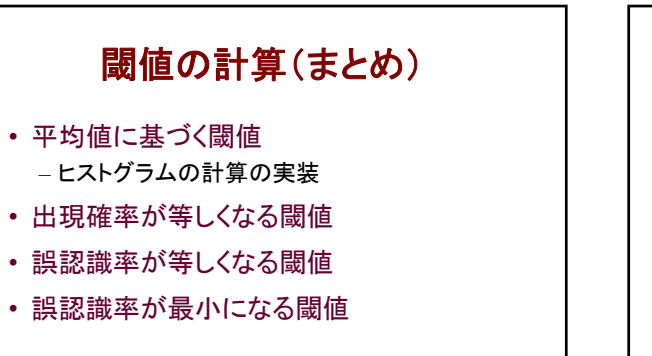

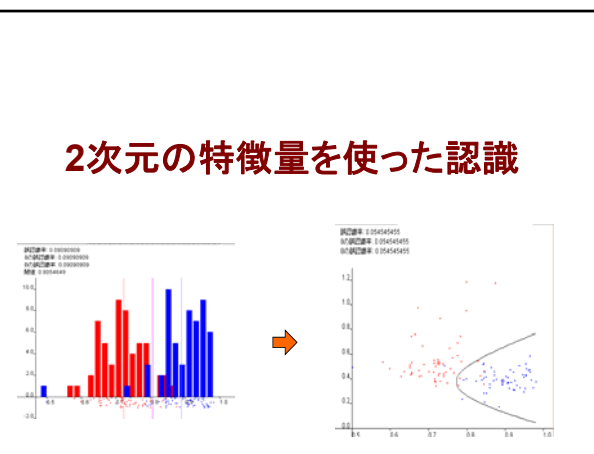

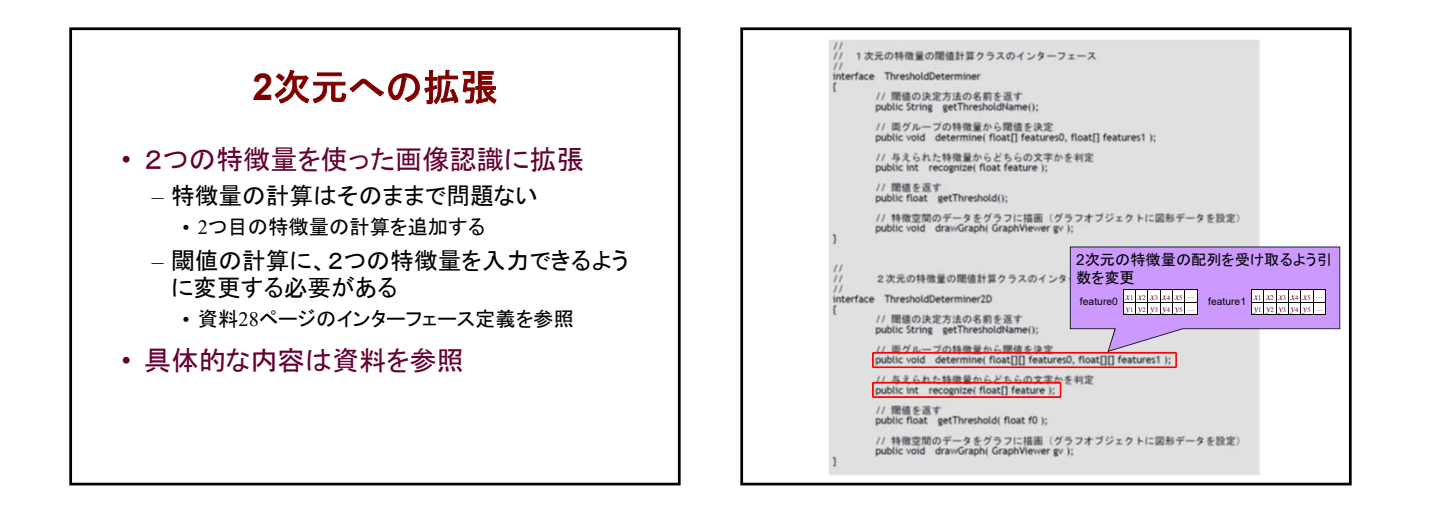

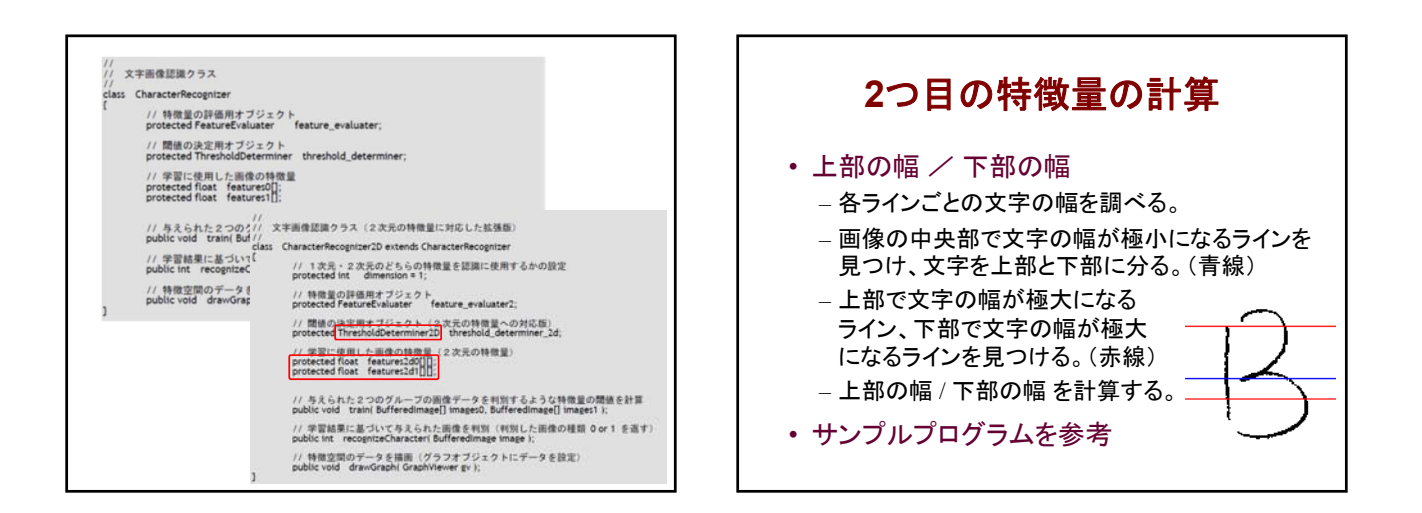

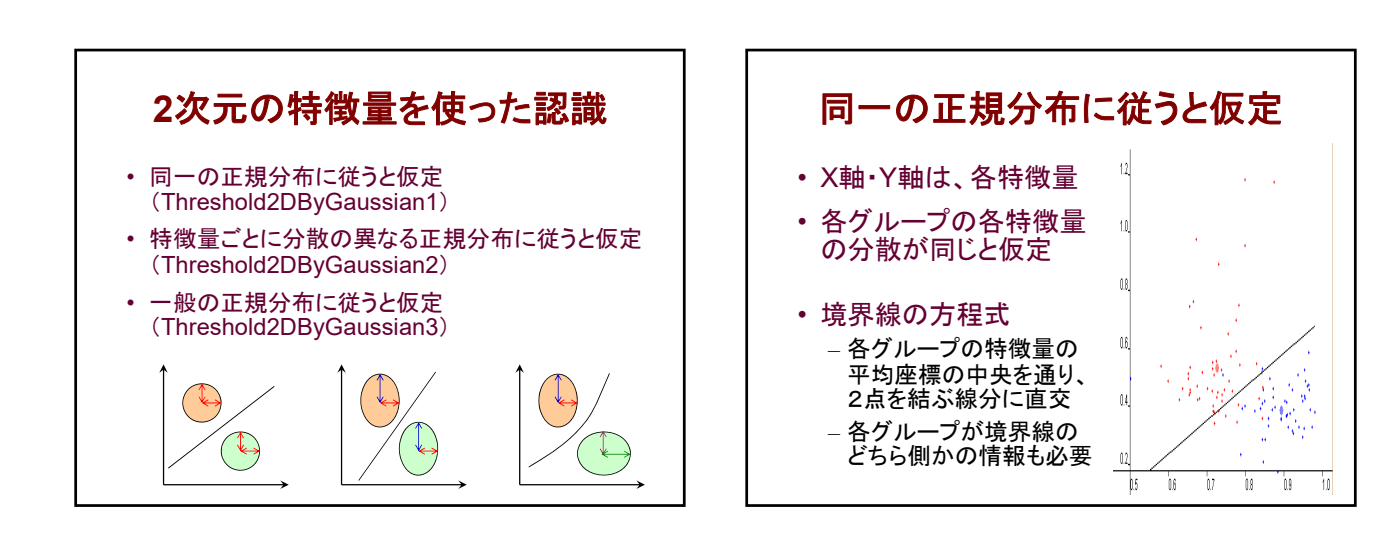

### システム創成プロジェクトI 第2回

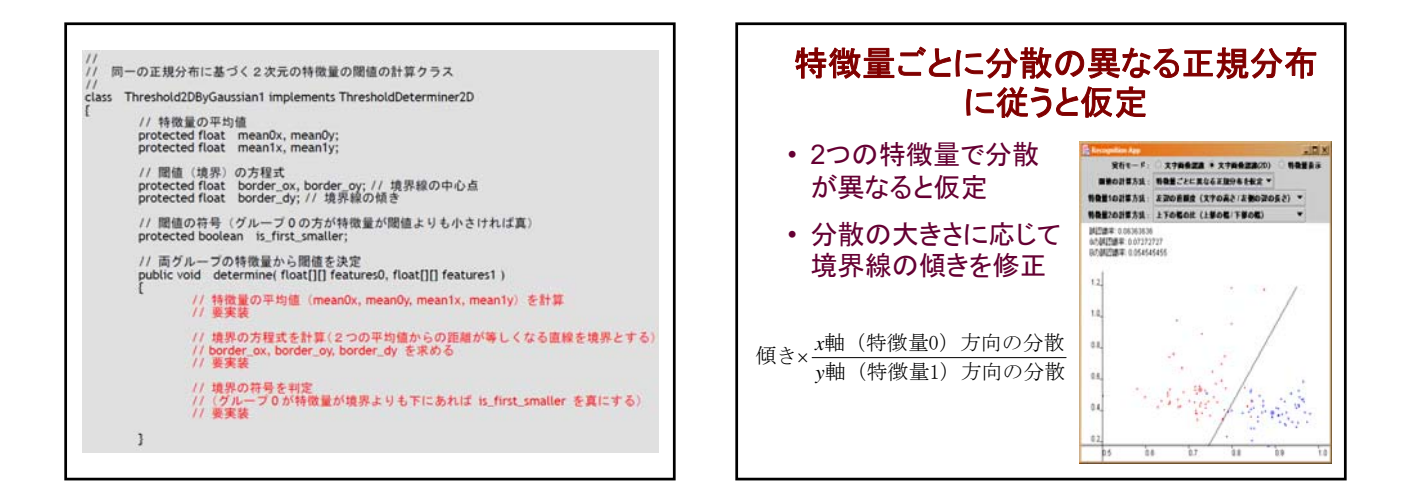

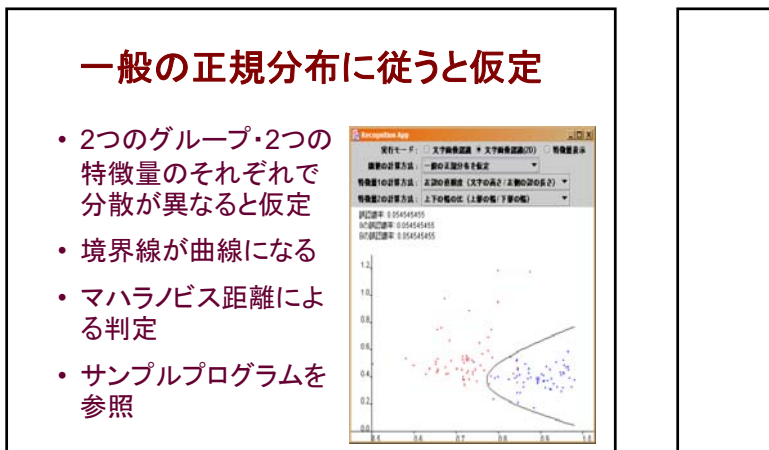

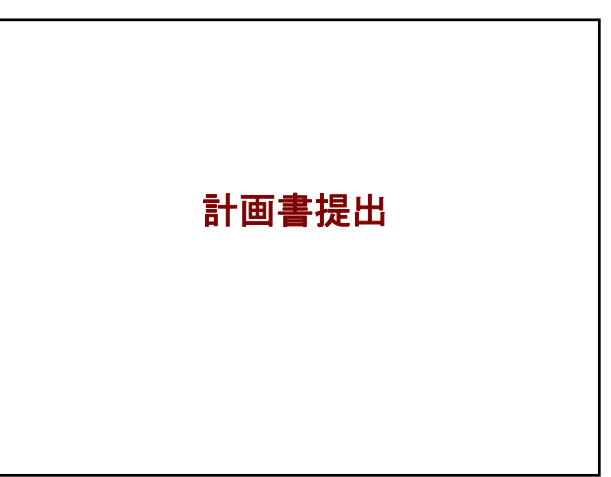

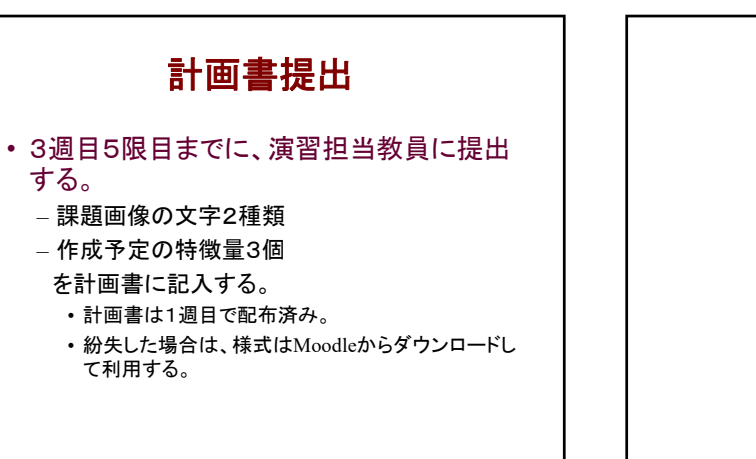

中間プログラム提出

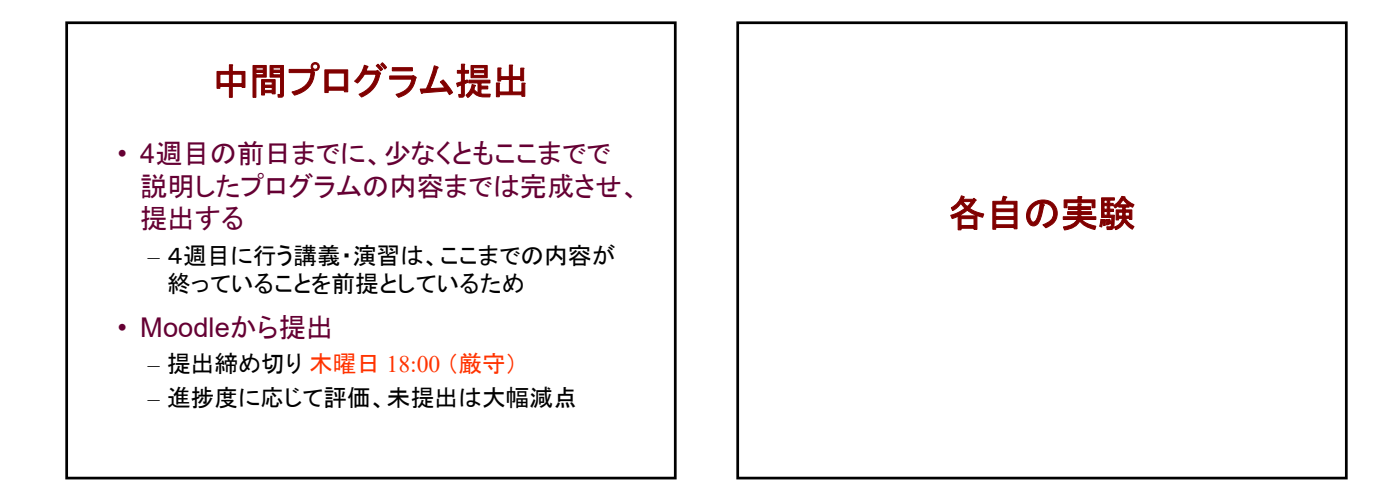

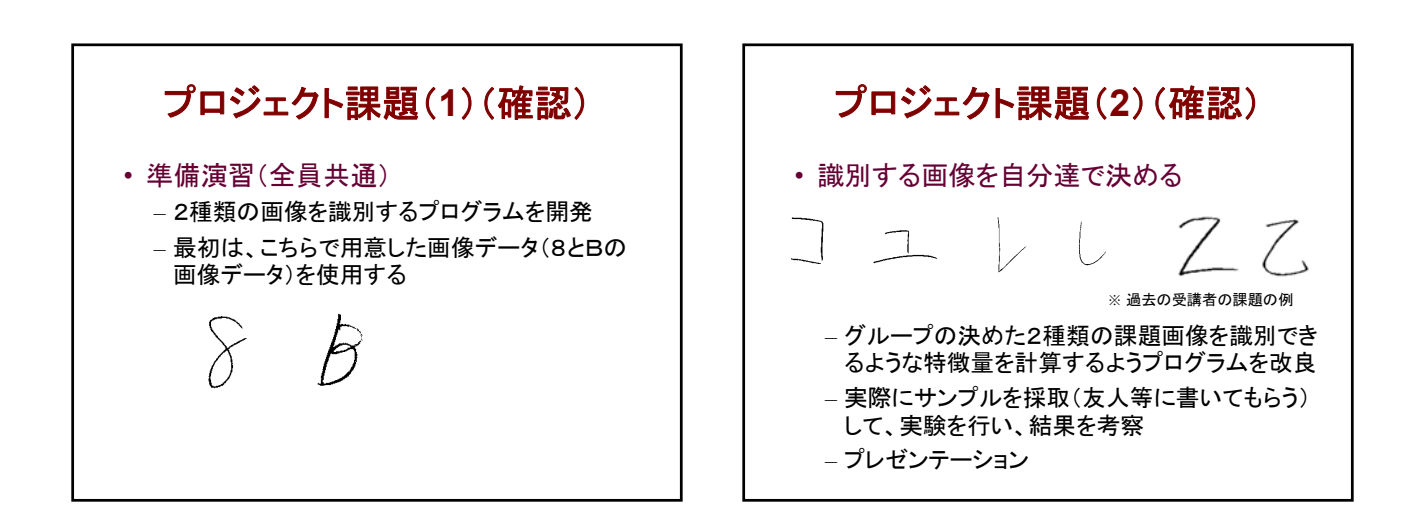

# グループでの演習の流れ(1)

- 演習資料で説明されているプログラムを、 2人で共同で作成する。
	- 作業を分担して、それぞれの端末で作成して、 後でプログラムを統合する。
	- 2人で相談しながら、どちらかの端末で作成して もよい。

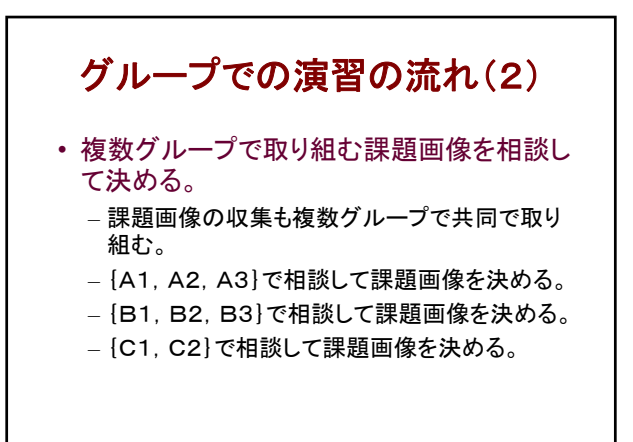

システム創成プロジェクトI 第2回

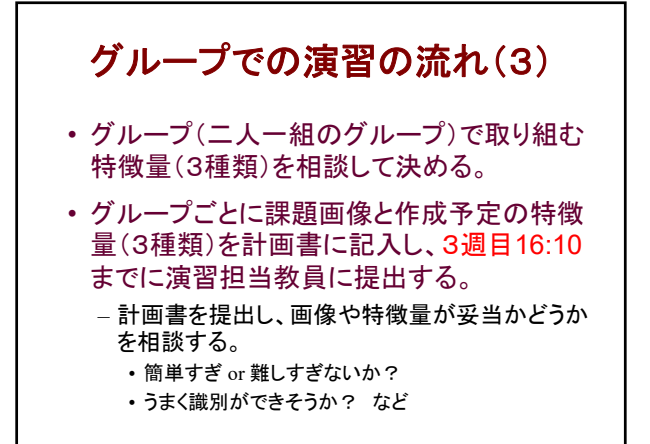

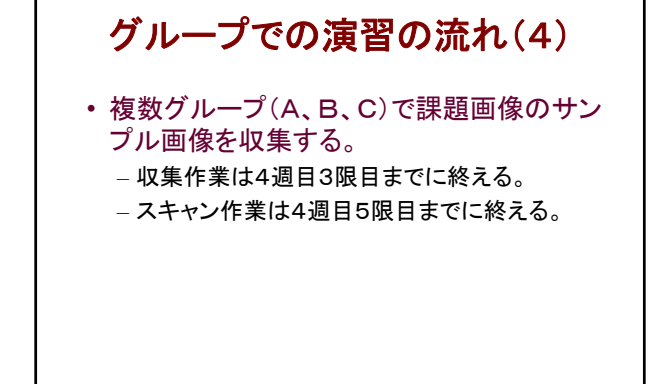

# サンプル画像の収集手順(1)

- 1. 講義HPにある画像スキャン用フレームを利 用して、友人などに書いてもらう。
	- 十分な数のサンプルを使用する(各文字100サ ンプル以上)。
	- 一人につき最大10サンプルとする。
	- なるべく多くの人に協力してもらう。
- 2. スキャナを利用してスキャン画像を作成す る。

## サンプル画像の収集手順(2)

- 3. 講義HPにあるツール(Image Clip)を用いて、 各サンプル画像が1枚の画像ファイルにな るようにする。
- 4. 収集した画像をMoodleにアップロードする。 – 各グループで収集したファイルをzip形式で圧縮 する。
	- その際、バージョン情報をファイル名に含める。 • 例:「A1\_v1.zip」
	- 「実験用サンプル画像置き場」ページにアップ ロードする。

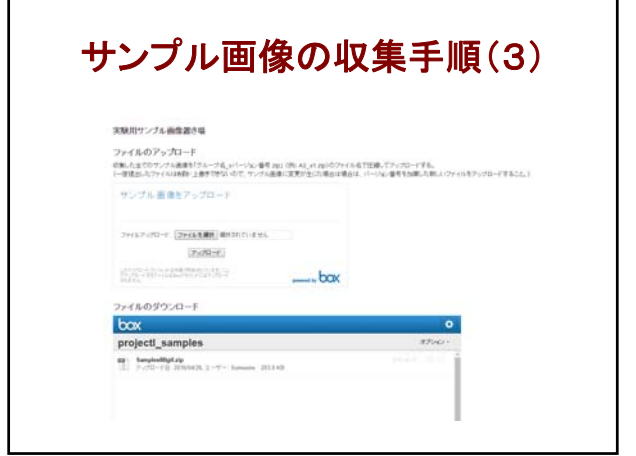

# サンプル画像の収集手順(4)

- 5. A、B、Cのそれぞれのグループで協力し、 アップロードされたファイルをダウンロードし て、データ(ファイル名など)を整理する。
	- 各グループがアップロードされたファイルのファイ ル名を連番にする。
	- 講義HPにあるツール(Namery)などを用いると 便利。

## サンプル画像の収集手順(5)

- 6. 整理されたファイルをzip形式で圧縮し、再 びMoodleにアップロードする。
	- 例:「A.zip」
- 7. 整理されたファイルをダウンロードして、各グ ループ(二人一組のグループ)の実験に利 用する。

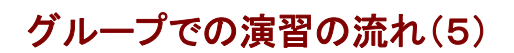

- 特徴量(3種類)のプログラムを作成して実 験する。
	- 3種類の特徴量から3通りの組み合わせ全てを 実験し、結果を考察する。
	- 特徴量3個(A、B、C)を用いて2次元における3 通り({A,B}、 {A,C}、 {B,C})の識別実験を 行い、結果を考察する。
- プレゼンテーション用のスライドを作成する。